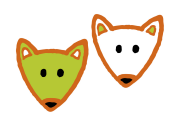

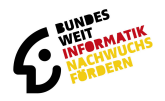

# **Anleitung zur Teilnahme am Jugendwettbewerb Informatik für Schülerinnen und Schüler**

### **Anmeldung mit Gruppencode**

Wenn du von deiner Lehrerin / deinem Lehrer einen Gruppencode bekommen hast, musst du dich auf [jwinf.de](https://jwinf.de/) mit dem Gruppencode registrieren. Gib den Code oben rechts in das Feld ein, in dem "**Gruppencode oder Logincode**" steht.

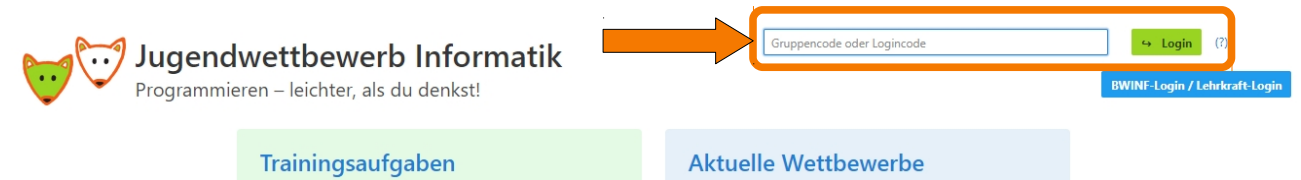

Sobald du dies getan hast, musst du deinen Namen, deine Jahrgangsstufe und dein Geschlecht angeben. Außerdem erhältst du deinen persönlichen Logincode. Schreibe dir den Logincode gut auf. Du benötigst ihn, um an den Wettbewerben teilzunehmen. Aber keine Panik: Wenn du deinen Logincode nicht mehr kennst, kann deine Lehrerin oder dein Lehrer ihn dir sagen.

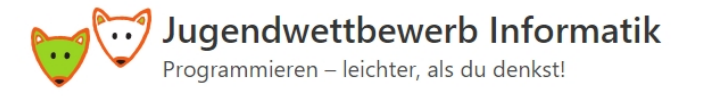

#### Mein Profil:

Dieser Logincode erlaubt dir, dich erneut einzuloggen (anstelle eines Benutzernamen und eines Passworts). Bitte schreibe ihn dir auf! Wenn du deinen Logincode vergessen hast, kann deine Lehrerin oder dein Lehrer ihn dir sagen.

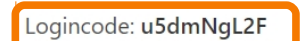

Bitte gib noch deinen Namen und deine Jahrgangsstufe an und drücke dann auf "Speichern":

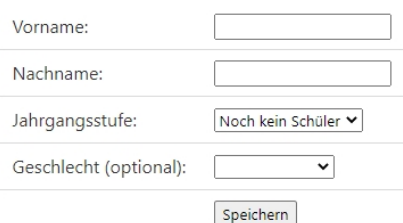

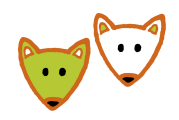

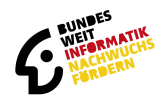

## **Anmeldung mit Logincode**

Wenn du von deiner Lehrerin / deinem Lehrer einen Logincode bekommen hast, musst du dich damit auf [jwinf.de](https://jwinf.de/) einloggen. Gib den Code oben rechts in das Feld ein, in dem "**Gruppencode oder Logincode**" steht. Du musst keine weiteren Angaben machen und kannst direkt mit dem Bearbeiten der Wettbewerbe starten.

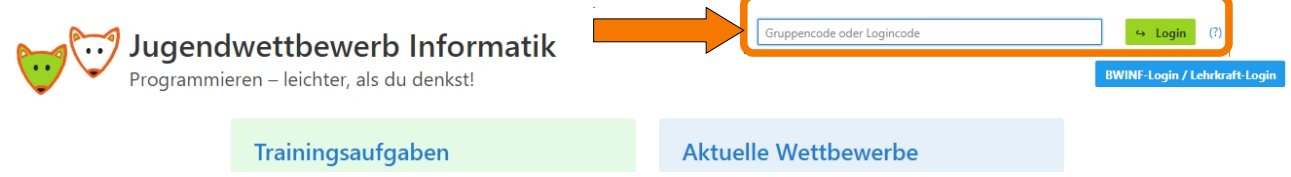

Der Logincode ist wichtig, um an den Wettbewerben teilzunehmen. Schreibe ihn dir auf. Aber keine Panik: Wenn du deinen Logincode nicht mehr kennst, kann deine Lehrerin oder dein Lehrer ihn dir sagen.

## **Du möchtest eigenständig teilnehmen**

Wenn du eigenständig teilnehmen möchtest, brauchst du einen BWINF-Account. Den kannst du dir in der BWINF-Account-Verwaltung [\(login.bwinf.de\)](http://login.bwinf.de/) anlegen.

Mit dem BWINF-Account kannst du dich dann auf der Wettbewerbsplattform (*jwinf.de*) einloggen. Klick dazu rechts oben auf den Button "BWINF-Login / Lehrkraft-Login". Logge dich mit deinem BWINF-Account ein.

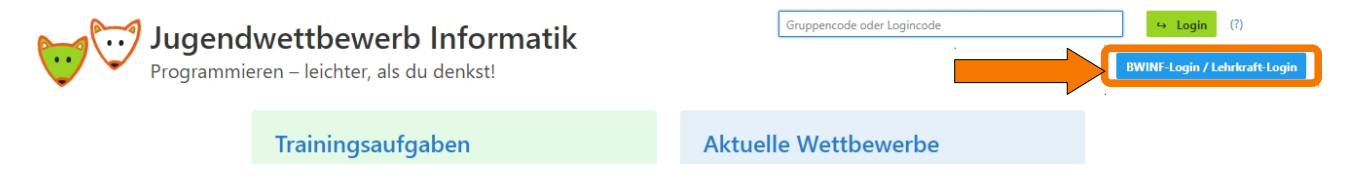